## USB-Geräte dauerhaft mit Virtual Box verbinden

Diese Anleitung ist gedacht für einfache Geräte mit nur einer Funktion, die nur über USB angeschlossen werden können (z.B. USB-Kartenleser).

Netzwerkfähige Multifunktionsgeräte wie Drucker mit Scan und Faxfunktion etc. sollten Sie nicht über diesen Weg anbinden, diese sollten Sie über die ohnehin vorhandene Netzwerkschnittstelle verbinden.

## Voraussetzung

Für die Anbindung von USB 2.0 - Geräten müssen Sie in VirtualBox noch das "Extension Pack" installieren (z.B. für das Orga930m).

Sollten Sie dies noch nicht installiert haben dann finden Sie dieses zum Download auf: "https://www.virtualbox.org/wiki/Downloads"

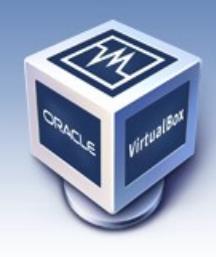

# **VirtualBox**

#### About Screenshots Downloads Documentation End-user docs **Technical docs** Contribute Community

### **Download VirtualBox**

Here, you will find links to VirtualBox binaries and its source code.

#### **VirtualBox binaries**

By downloading, you agree to the terms and conditions of the respective license.

- . VirtualBox platform packages. The binaries are released under the terms of the GPL version 2. o VirtualBox 5.1.4 for Windows hosts <sup>■</sup> x86/amd64
	- o VirtualBox 5.1.4 for OS X hosts <sup>□></sup> amd64
	- o VirtualBox 5.1.4 for Linux hosts
	- o VirtualBox 5.1.4 for Solaris hosts <sup>□></sup> amd64
- VirtualBox 5.1.4 Oracle VM VirtualBox Extension Pack <sup>B+</sup> All supported platforms

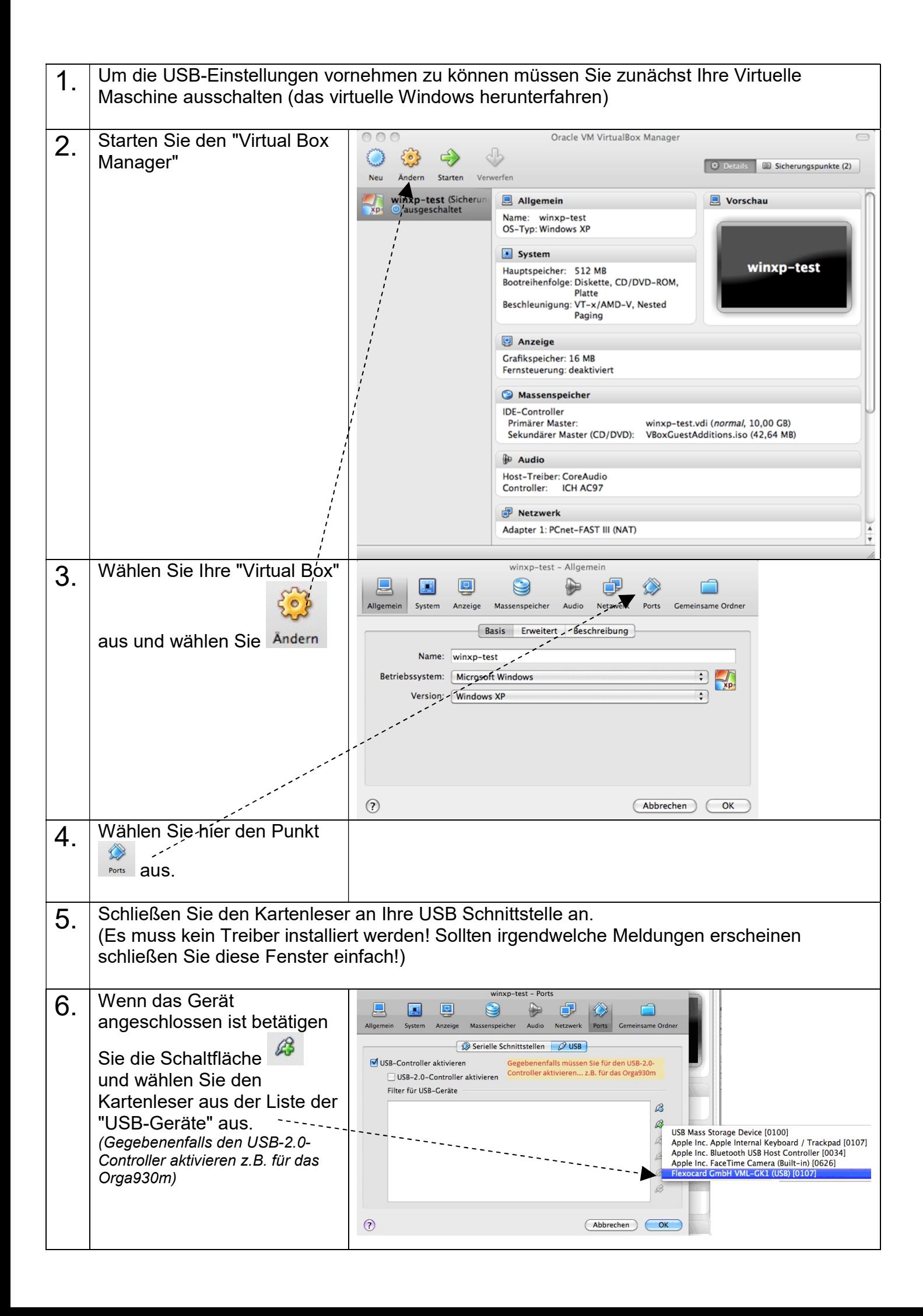

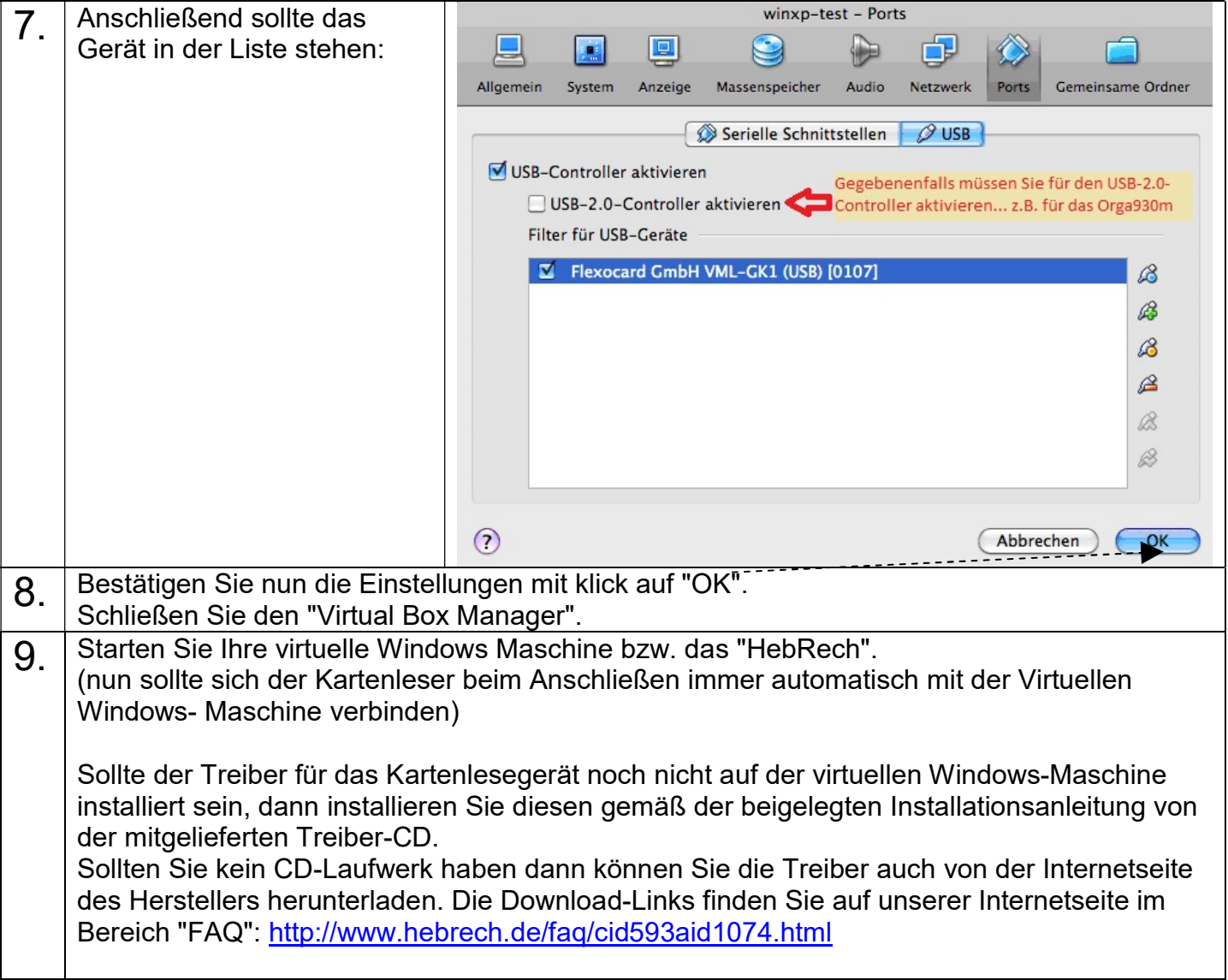